## Skonsol3 Üzerinden Elektronik Belgelerin GİB Gönderilmesi Yazdırılabilmesi

2.69.00.00 sürüm ile Skonsol 3 üzerinden elektronik belgelerin otomatik GİB'e gönderilmesi ve yazdırılabilmesi sağlanmıştır.

Skonsol3 üzerinden Elektronik belge olarak; e-Fatura, e-Arşiv ve e-İrsaliyeler gönderilmektedir. Özelliğin kullanılabilmesi için işlem adımları aşağıda paylaşılmıştır.

Sistem işletmeninde Online Gönderme seçilmelidir.

Firma tanımları / e-Devlet altında Genel sekmesinde yer alan Online Gönderme onay kutusu işaretlenmeli.

Online Gönderme seçildiğinde, Skonsol üzerinden düzenlenen tüm elektronik belgelerin otomatik gönderimi sağlanacaktır.

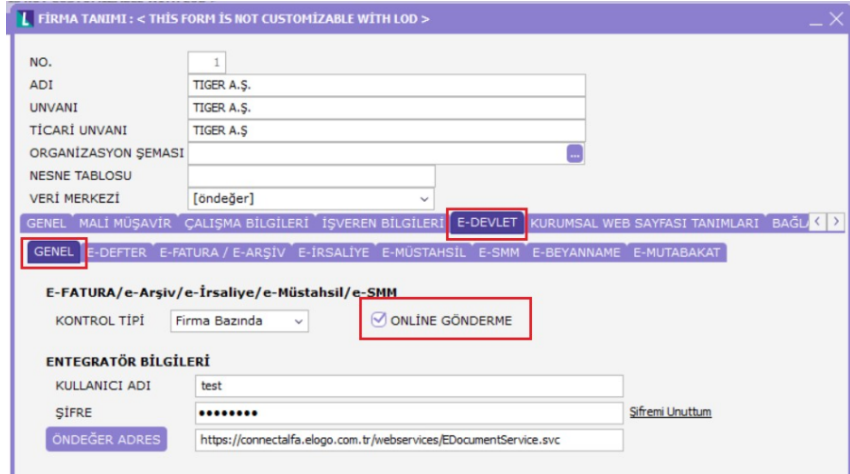

Entegratör Bilgileri alanında kullanıcı adı, şifre, öndeğer adres tanımlanmış olmalıdır.

Skonsol Otomatik İrsaliye/Fatura Basımı parametreleri Evet yapılmalıdır.

Bu özellik kapsamında, Satış ve Dağıtım Parametrelerine; Skonsol Otomatik İrsaliye Basımı: Evet/Hayır, SKonsol Otomatik Fatura Basımı: Evet /Hayır Parametreleri eklenmiştir.

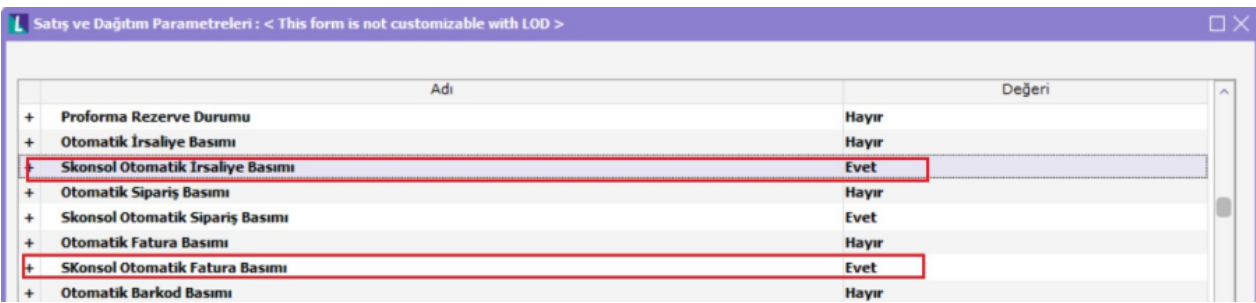

Cloud Connect uygulaması kullanılıyorsa ve Skonsol Otomatik İrsaliye Basımı ile SKonsol Otomatik Fatura Basımı parametreleri Evet ise Skonsol3 üzerinden e-Fatura, e-Arşiv ve e-İrsaliye kayıt edildiğinde otomatik olarak gönderimleri yapılır. Ayrıca elektronik belgenin gösterimi yapılarak yazılması sağlanır.

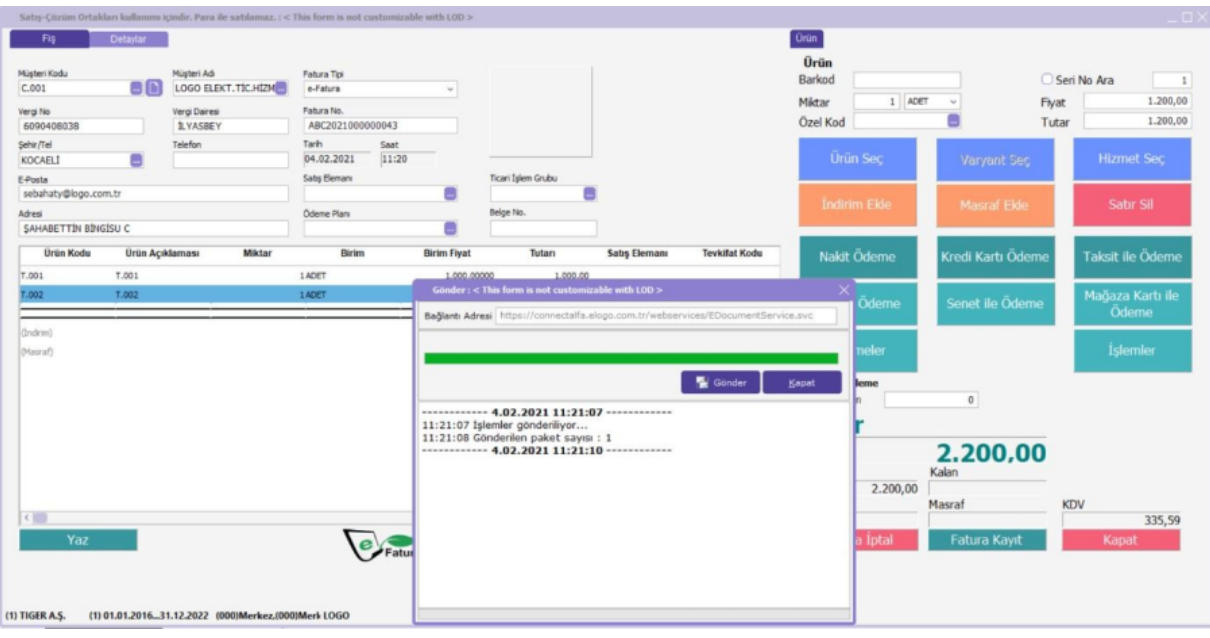

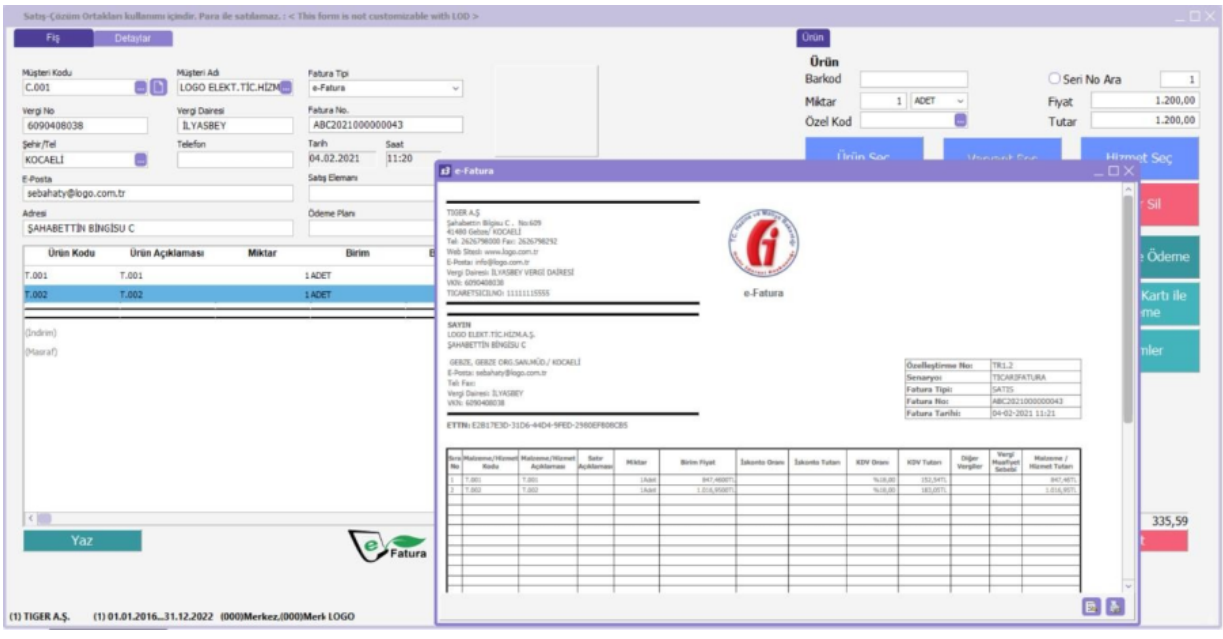

Cloud Connect uygulaması kullanılıyorsa ve Skonsol Otomatik İrsaliye Basımı ile SKonsol Otomatik Fatura Basımı parametreleri Hayır ise Skonsol3 üzerinden elektronik belgelerin gönderimleri yapılır fakat elektronik belgenin gösterimi yapılmaz.

Skonsol3 üzerinden elektronik belge düzenlendiğinde yani e-Fatura, e-Arşiv ve e-İrsaliye düzenlenerek kaydedildiğinde otomatik gönderim yapıldığından gönderim sonrası ERP ürününde de fatura ve irsaliyelerin statüleri güncellenir.

Fişlerin statüsü; "e-Fatura: Sunucuya gönderildi", "e-Arşiv: Sunucuya iletildi" ve "e-İrsaliye: Sunucuya gönderildi" olarak oluşur.

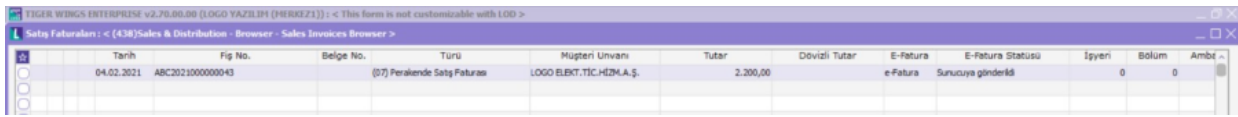

Herhangi bir sebeple fişlerin otomatik gönderimi yapılamazsa; "e-Fatura: GİB'e gönderilecek", "e-Arşiv: e-Arşiv faturası oluşturulacak" ve "İrsaliye: GİB'e gönderilecek" statülerinde oluşur.

Logoconnect uygulaması kullanılıyorsa; Skonsol3 üzerinden elektronik belge düzenlendiğinde yani e-Fatura, e-Arşiv ve e-İrsaliye düzenlenerek kaydedildiğinde otomatik gönderim yapılmamaktadır.

Gönderim işlem adımları, Logoconnect ekranından yapılmalıdır. Logoconnect üzerinden yapılan gönderim işlemlerine göre ERP ürününde fatura ve irsaliyelerin statüleri güncellenir.

Skonsol3'te elektronik belgeler kaydedildiğinde; "e-Fatura: GİB'e gönderilecek", "e-Arşiv: e-Arşiv faturası oluşturulacak" ve "e-İrsaliye: GİB'e gönderilecek statülerinde oluşur, elektronik belgenin gösterimi yapılmaz.

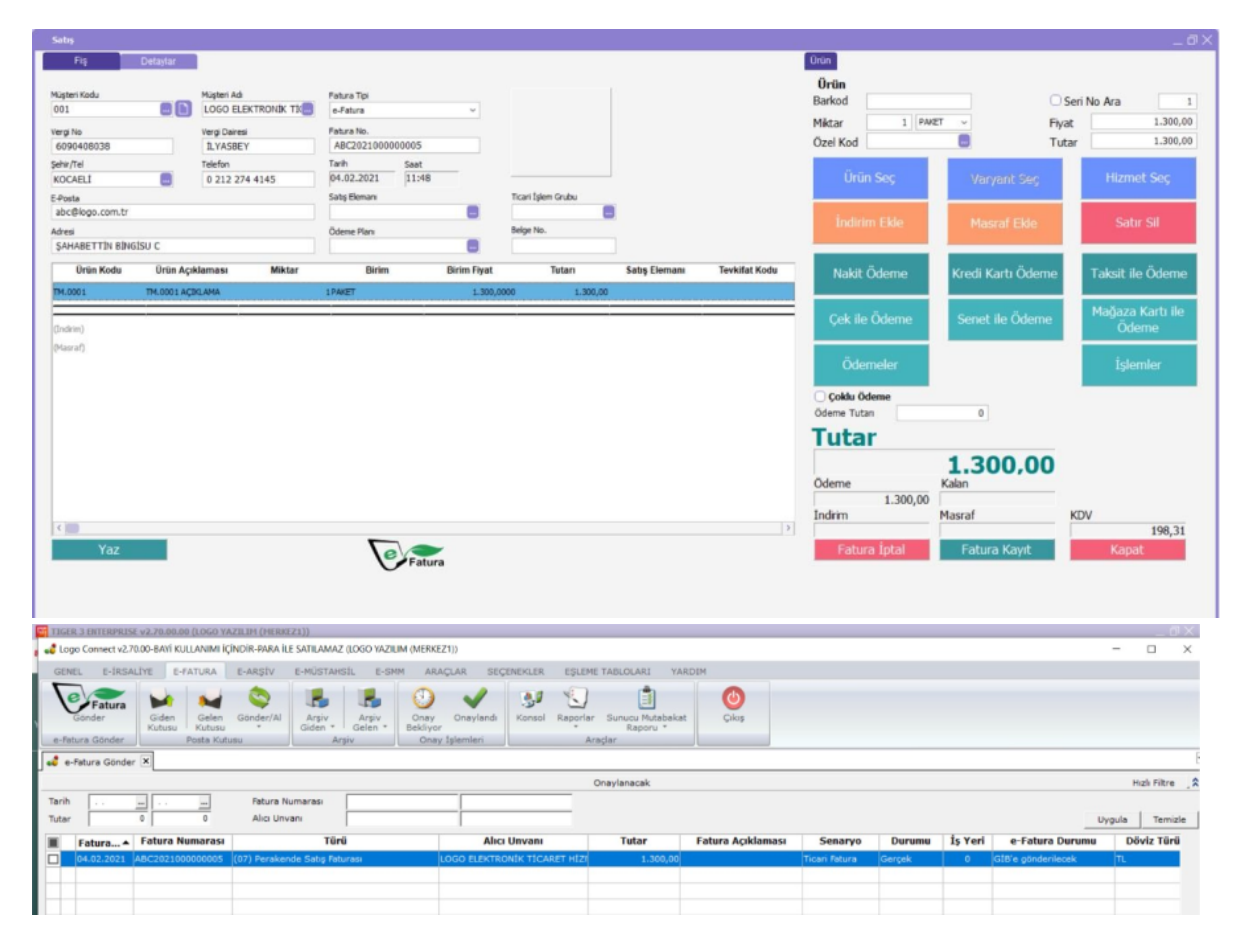